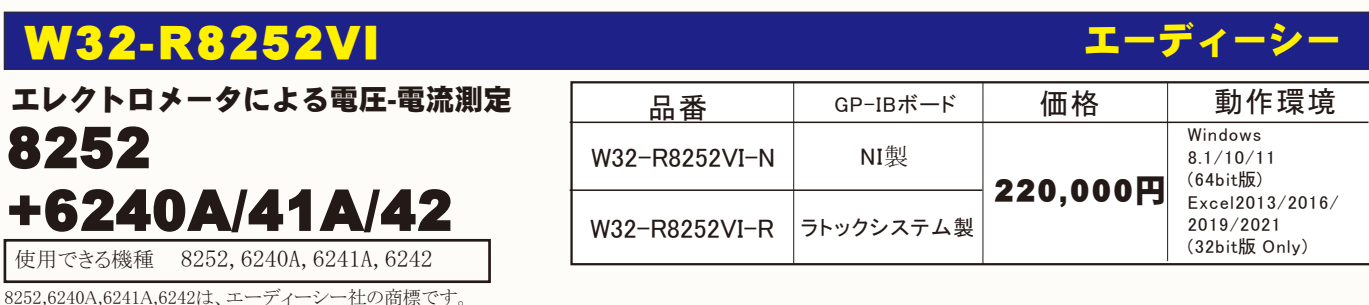

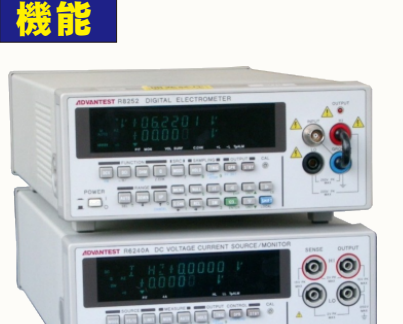

 $\begin{picture}(15,10) \put(0,0){\line(1,0){10}} \put(10,0){\line(1,0){10}} \put(10,0){\line(1,0){10}} \put(10,0){\line(1,0){10}} \put(10,0){\line(1,0){10}} \put(10,0){\line(1,0){10}} \put(10,0){\line(1,0){10}} \put(10,0){\line(1,0){10}} \put(10,0){\line(1,0){10}} \put(10,0){\line(1,0){10}} \put(10,0){\line(1,0){10}} \put(10,0){\line(1$ 

#### ●Excel上のデータを電圧/電流として2台の機器から出力しつつ、同時に測定を行います。

 Excelシート上のデータを読込み、指定された時間間隔で2台の機器から順次出力します。 出力と同時に、電圧値または電流値の測定を行います。 また外部に取り付けたマルチメータ等による 同時測定も可能です。 測定中、測定データのリアルタイム作図が可能です。

 注)この測定モードでは、1台目出力から2台目出力までに約10~30msのタイムラグが発生します。 ●本体のスイープ機能をフルに活用した測定ができます。

 2台の機器間で同期をとり、電圧または電流のスイープを行いその測定結果をExcelシートに取込み ます。必要なら自動的に作図を行います。 高速でスイープ測定を行いたい場合や、2台の機器間でなる べく正確な同期出力を行いたい場合には、この測定モードを使用します。

●Excel上のデータをランダムスイープメモリ領域に取込みます。 Excelシートからランダムスイープメモリ領域に取込んだ後、2台の機器間で同期をとり、ランダムス イープを実行します。 同時に、電圧または電流の測定も可能です。

- 注1) 本ソフトではR8252の、電圧発生と電流測定ファンクションだけをサポートしています。
- 注2) 本ソフトではR8252によるチャージ・ディスチャージ測定はできません。
- 注3) R8252単体でのVI測定も可能です。

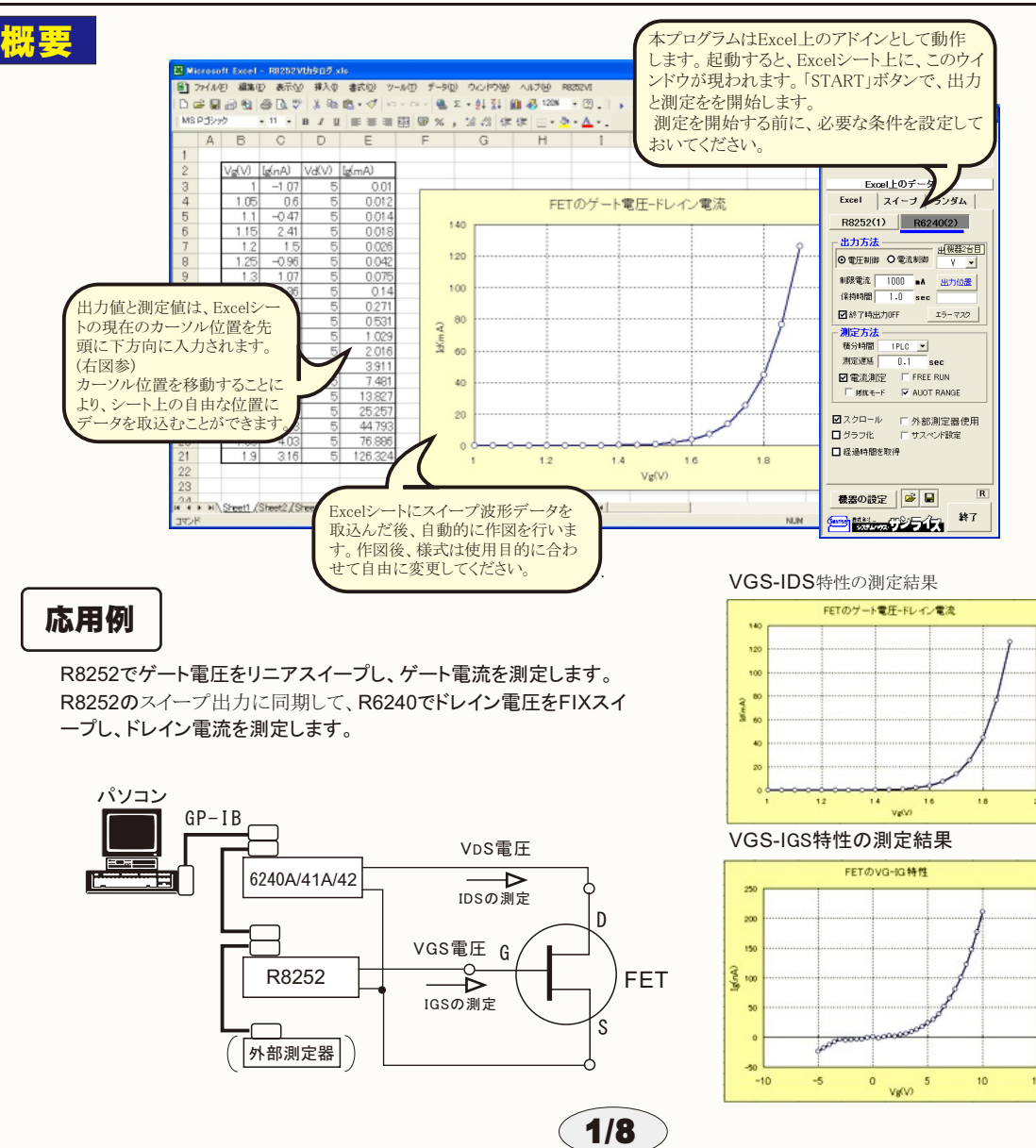

## Excelシート上のデータを出力しながら測定する。

Excelシートに事前に入力した電圧または電流データをなぞりながら出力し同時に測定を行います。 従いまして、R8252/R6240からの出力値を 測定開始前にExcelシートに入力しておく必要があります。 Excelシートへの出力データの入力位置は自由ですが、必ず縦方向に入力し、1列以 内に収まる範囲であればデータ数に制限はありません。 出力データの先頭位置は下図の「出力位置」により指定してください。 この測定方法の利点は、Excelシートの最大行数(65,000)までの連続測定が可能であり、かつ、外部にGP-IBで接続したマルチメータ等の測定器 のデータも同時に取り込めることです。欠点は、R8252とR6240の同期動作が不完全なことです。毎回パソコンから両機器に出力値を設定するため R8252の出力からR6240の出力までに10~30ms程度の遅延が生じます。 高速なパソコンを使用することにより、この遅延時間を小さくできます。

現在の出力と測定を完了後、一時停止します。 「PAUSE」を押 「Excel」タブを選択した後、「START」ボタンで出力及び測定を開始します。 したまま、「START」を押すと、ステップ動作になります。 出力する電圧または電流値を、事前にExcelシートに入力しておく必要があります。 最初に「PAUSE」を押した後に「START」を押しても、ステップ<br>動作になります。「PAUSE」を解除すると、連続出力モードに また、「出力位置」ボタンで、各機器が出力するExcelシート上のデータ位置先頭を 「PAUSE」を解除すると、連続出力モードに復 指定してください。 帰します。 「Excel」タブが選択されたときのみ、有効です。 上記設定をした後、「START」ボタンをクリックすると指定位置から順次下方向にデ ータが出力され、その測定結果が現在のカーソル位置に入力されます。 「出力位置」ボタン参照 画面を縮小表示に切り換えます。 (C)2003 SYSTEMHOUSE SUNRISE X.  $\overline{\mathsf{x}}$ 出力を中断します。 Excelデータ出力モード R8252VI Ver3  $m<sup>1</sup>$ この「Excel」タブが選択されている時に Excel上のデータを出力する時の単位を設定します。 Excel上の 「START」をクリックすると、Excel上の **\***START PAIISE<sup>®</sup>  $9012$ データが「100」で、「mV」を設定すると、100mVが出力されます。 データが2台の機器から順じ出力され、 同時に測定が行われます。 Excel上のデータ出力 2台の機器間での出力には、約30ms 出力するデータ先頭位置を指定します。Excel上のカーソルを のタイムラグがあります。  $\bullet$  Excel スイーブ ランダム 出力したい先頭位置に置いてこのボタンをクリックします。 下のテキストボックスに、カーソル位置が入力されます。 出力と測定の条件を入力する機器を選択 R8252(1)  $R6240(2)$ テキストボックスへは、直接、手入力も可能です。 します。括弧内の数値はGP-IBアドレスを テキストボックスが空欄の状態では「START」できません。 出力方法 表わします。GP-IBアドレスの設定は、「機 出機器2台目 必ず、機器ごとに設定が必要です。(下図参照) 器の設定」ボタンで行います。 **◎雷圧制御 ○電流制御** V.  $\overline{\phantom{a}}$ 制限電流 ● 1000 ■A 全データ出力を終了した時、出力をOFFにします。 出力位置 Excel上のデータを電圧として出力するか、 保持時間 | 1.0 電流として出力するかを設定します。 sec 測定の積分時間を設定します。 R8252は、電圧制御だけに固定されます。 ☑終了時出力OFF● エラーマスク 測定方法 電圧/電流出力後、測定までの遅延時間を入力します。 保持 電圧出力する時は、制限電流を入力し 積分時間  $1PLC$ 時間より長い時間を入力した場合、この時間が保持時間となり ー<br>電流出力する時は、制限電圧を入力し<br><sub>主す、</sub> 空欄の場合は、機器仕様に順 ます。あまり正確ではありません 测定遅延 [  $0.1$ sec 空欄の場合は、機器仕様に順じ パソコンのタイマで時間をカウントします。 。<br>その出力値に対応した最大の制限値 何 電流測定●  $\Box$  FREE RUN に自動的に設定されます。 測定をフリーラン状態で行います。 測定中、測定器は常に測 抵抗モード **R** ADOLRANGE 注)テキストボックスをダブルクリックすると 定値を表示し続けます。 正確な測定遅延時間が必要な場合 第2制限値(マイナス側)の入力が可能です。 には「FREE RUN」は不向きです。 囟スクローパ ľ 外部測定器使用 下図参照 |<mark>出力の第2 刺限値|</mark><br>Excel出力の第2番眼|  $\overline{\mathbf{x}}$ ログラフ化 サスペント設定 電流または電圧の測定を行う時、 チェックします。 また測定結果を □経過時間を取得 測定値の単位 一側御限電流厂  $-2$  mA Excelへ入力する時の単位を設定 します。(右図)  $\overline{\phantom{0}}$  $\blacksquare$ QUIT  $\overline{\mathbf{R}}$ B  $\blacksquare$ 機器の設定  $QHIT$ 電圧/電流の出力保持時間を入力します あまり正確ではありません。 終了 オートレンジでの測定を行いま | ジボンッス・ブン フィズ 東洋環空レンダ 0.1~6000の範囲で入力します。 す。オートレンジのチェックを外 パソコンのタイマで時間をカウントします。 電流測定レンジ すとマニュアルレンジでの測定 になります。 R8252の場合は、  $300nA$  $\overline{\phantom{0}}$ R6240の場合は、抵抗測定が可能です。 レンジ指定の画面が表示されま す。 (右図) R6240の場合は、制 QILT 限値で決定されるレンジに固定 されます。 最初は、このボタンで、使用する機器の各GP-IBアドレス 出力データが常に画面に表示されるように、Excelシート をスクロールします。 を設定してください。下図を参照ください。

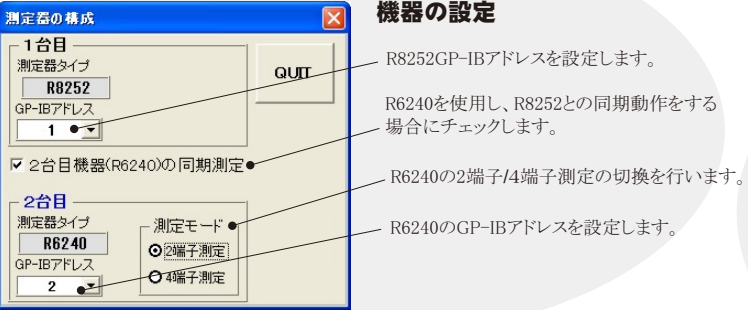

「出力位置」の設定方法

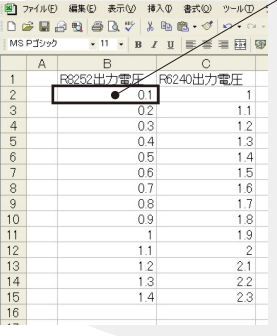

出力データの先頭セル位置にカー ソルをおいて、「出力位置」ボタンを クリックしてください。 測定開始で、この位置から下方向 に向かって順次出力されます どちらかのセルが空欄になると測 定を終了します。 出力値の後ろに丸括弧で出力回数 を指定することができます。 例えば、5Vを繰り返し10回出力す る場合は、 5(10)と入力します。

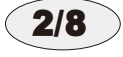

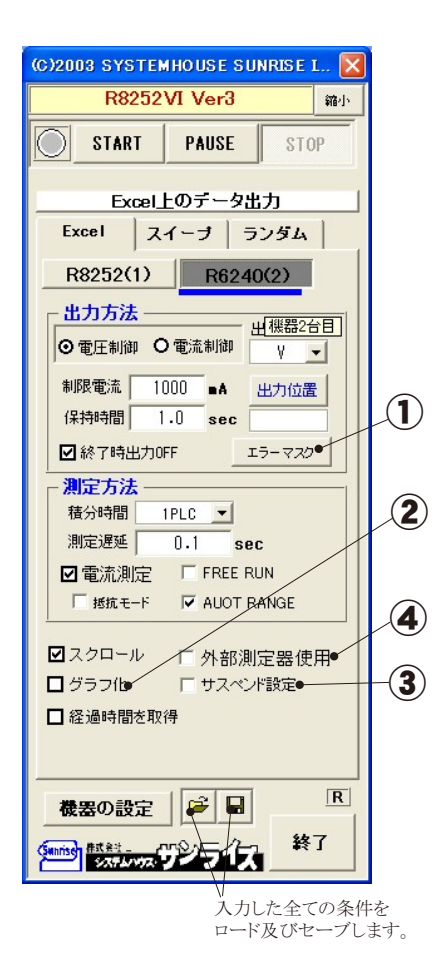

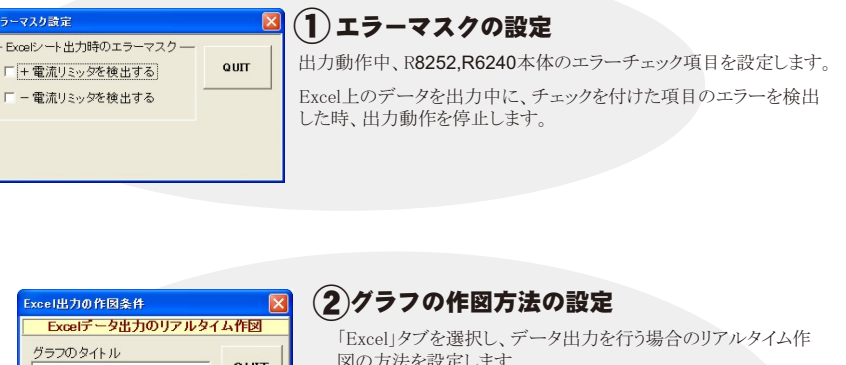

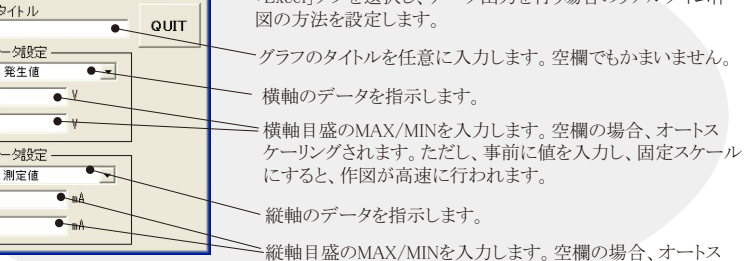

ケーリングされます。ただし、事前に値を入力し、固定スケール にすると、作図が高速に行われます。

サスペンド電圧の設定 ③ .6240サスペンド電圧値 不電圧値 R6240だけの機能です。 サスペンド電圧  $\overline{10}$ i v 「終了時出力OFF」にチェックを付けた場合、機器のオペレーションをOFF にしないで、オペレーションをONのままで、サスペンドにします。  $Q$ UTT ここでは、サスペンドの時の出力電圧を入力します。

#### 外部測定器(マルチメータ等)の設定方法 ④

外部測定器とはGP-IBでパソコンと接続されている必要があります。(下図)

外部測定器から送られてくるデータのフォーマットは、ASCIIであり、複数のデータの場合(Max10個)、データ間はコンマで区切られている必要が あります。

横軸テ

機器1

MAX

MIN<sup>1</sup>

経軸デ 機器1

MAX

MIN

注)全ての測定器との通信を保証するものではありません。

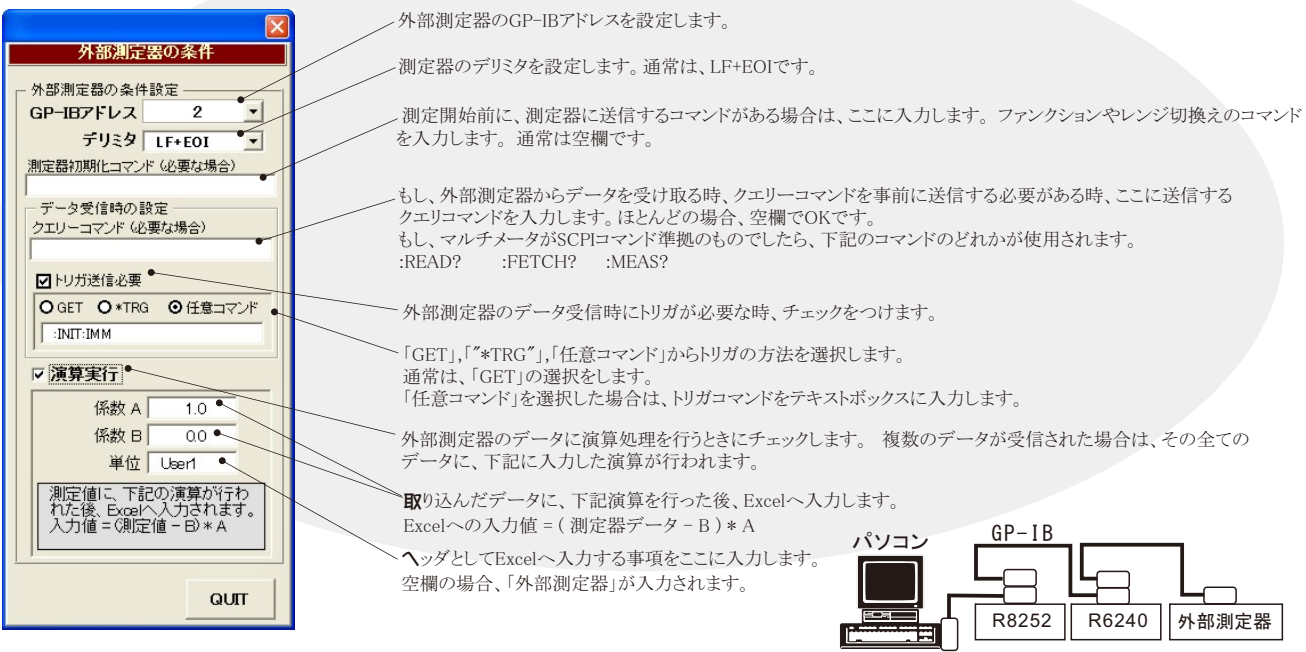

## 機器本体のスイープ機能を使用して出力と測定を行う。(R8252+R6240A/41A/42)

R8252/R6240の内蔵するスイープ機能を使用して、高速に電圧-電流特性の測定を行います。この測定を行うためには、測定器リアーパネルの BNC端子を下記の図のように結線する必要があります。 R8252が出力する同期信号によりR6240が同期動作を行います。また、R8252のオペレ ート信号に同期してR6240もオペレート状態に移行します。

R8252とR6240の同期動作は、R8252からの一方的な同期信号によりR6240との同期動作を行うため、厳密な同期動作を行うために下記の点に留意 してください。

- 1. R8252とR6240の測定オートレンジ/出力オートレンジを両方ともOFFにして測定することが望ましい。
- 2.R8252側だけを測定オートレンジ/出力オートレンジをONにした場合でも、R6240側だけはOFFに設定してください。 R6240の測定または出力のオートレンジをONに設定すると、R8252の同期信号に追従できない場合があります。

#### 2台同期運転を行う場合の、測定器裏側のBNC接続方法

注)前項の「Excel」タブを選択して、Excelデータ出力を行う場合は、下記のBNCによる接続は不要です。

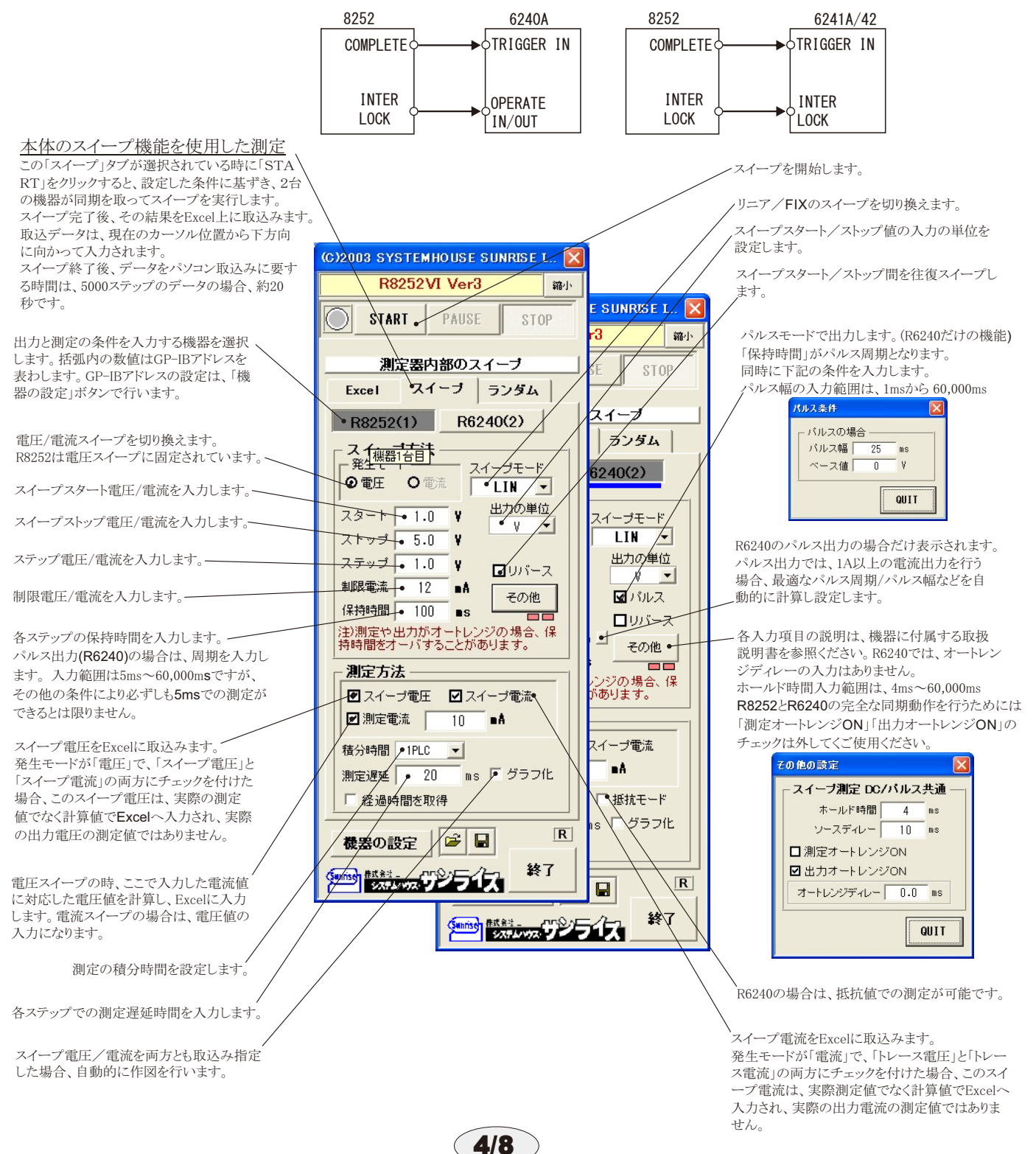

# FETを使用した測定の例

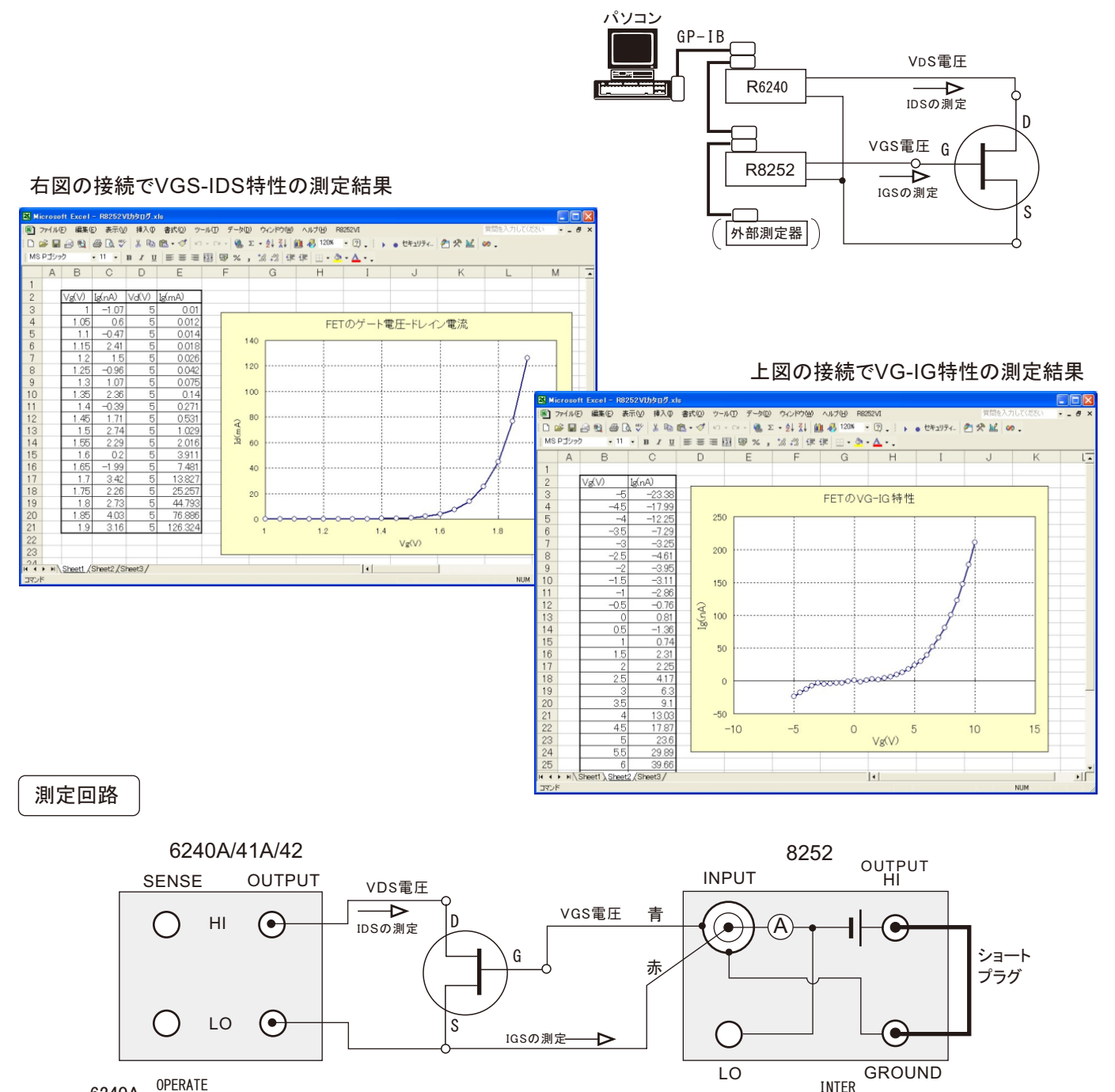

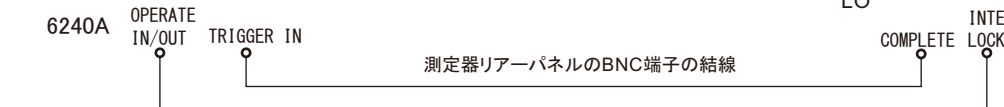

6241A/42A INTERLOCK(OPERATE IN/OUT)

注1) 測定終了後、その測定結果を測定器内部のバッファメモリからExcel上にデータを取り込むのに必要な時間は、4000ステップのデータの 場合、約21secかかります。

注2) スイープ測定に祭し、保持時間、パルス周期、パルス幅、積分時間、ホールド時間、ソースディレー時間、測定遅延時間、測定のオート レンジ、発生のオートレンジ等の組み合わせにより必ずしも希望の条件設定ができるとは限りません。 できるだけ安定した測定ができるよ うにするため、不適切な条件設定で測定を開始しようとしたとき、入力条件を変更する要求が行われます。

適切な測定条件になるように、上記条件を再度調整して、測定を開始してください。

測定器の取扱説明書を熟読し、発生と測定の制限事項を把握しておくことが大切です。

注3) 2台の機器での同期動作を行う場合、必ず、機器リアーのBNCコネクタ間を同軸ケーブルで結線してください。(次ページ参照) 正しい結線が行われていないと、正常な出力/測定動作が行われません。

測定器リアーパネルのBNC端子の結線

注4) 2台の機器での同期動作を行う場合、全ての出力/測定条件を入力した後、事前に、両機器の出力をオシロスコープで観察し、正しい 同期出力が行われていること、及び電圧/電流の立上りを確認してください。 機器に付属する取扱説明書を熟読し、同期動作の限界を把 握しておいてください。

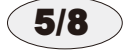

### 機器本体のスイープ機能を使用して出力と測定を行う。(R8252単独)

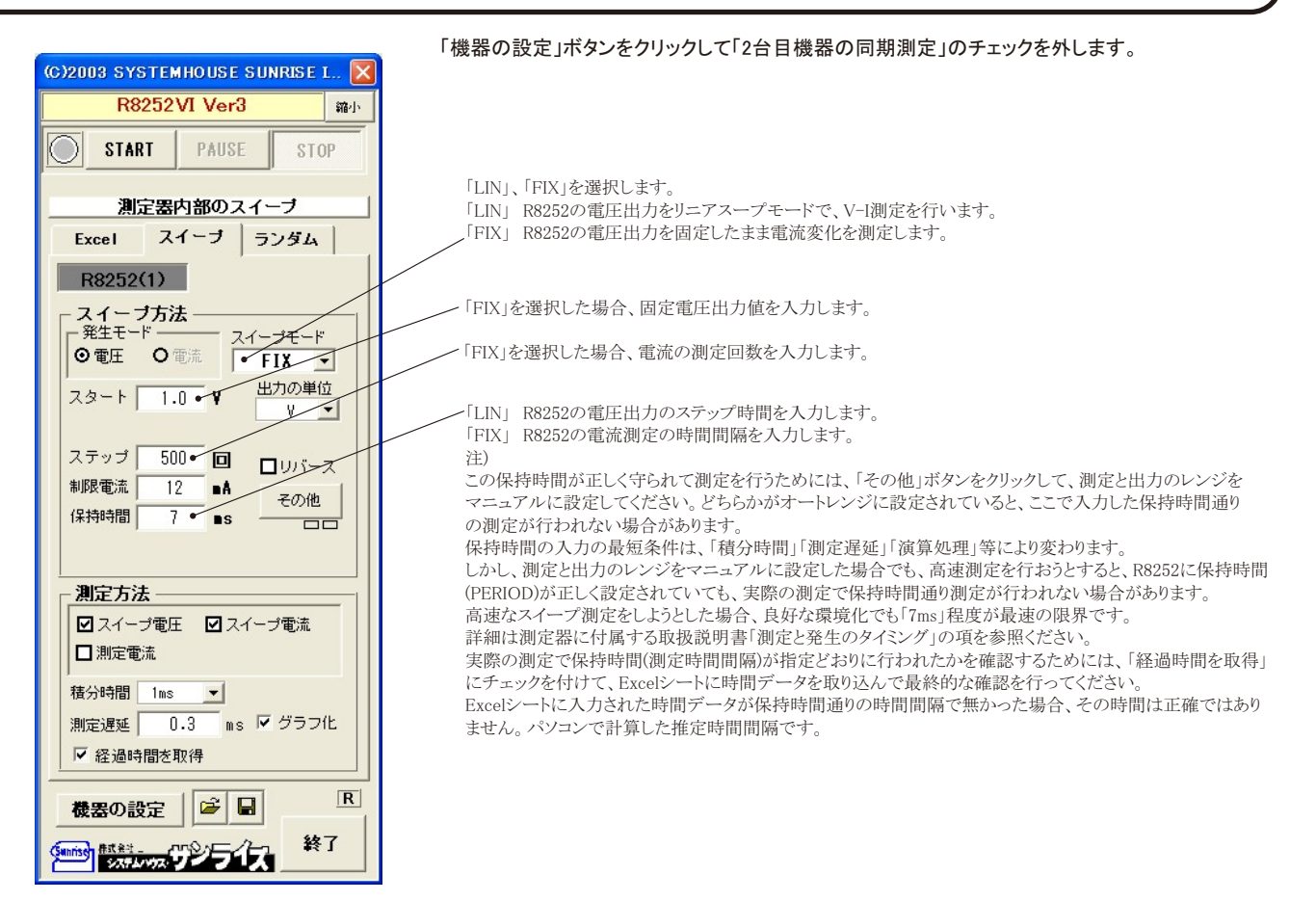

#### FIXスイープで、7ms間隔で電流値を取り込んだ例

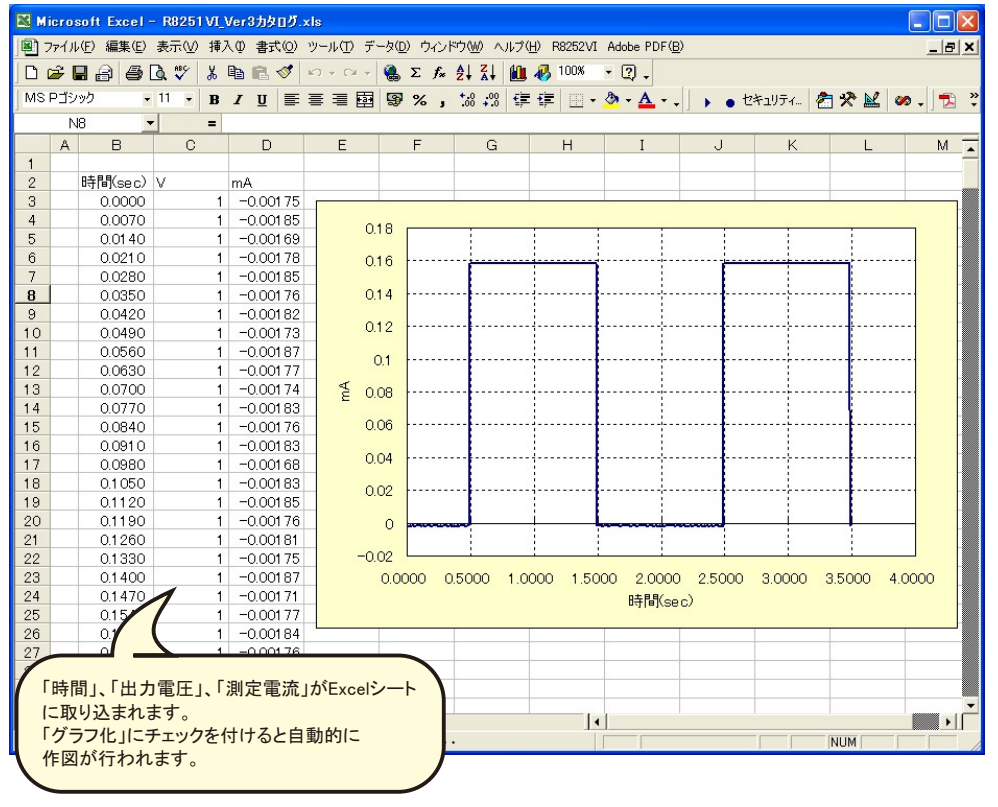

6/8

# Excelデータをランダムメモリに取込、出力と測定を行う

Excelシート上のデータをR8252/R6240の内蔵するランダムメモリに転送します。 また、ランダムスイープ機能を使用して、高速に電圧-電流特性 の測定を行います。この測定を行うためには、測定器リアーパネルのBNC端子を前項の図のように結線する必要があります。 R8252が出力する 同期信号によりR6240が同期動作を行います。また、R8252のオペレート信号に同期してR6240もオペレート状態に移行します。 R8252とR6240の同期動作は、R8252からの一方的な同期信号によりR6240との同期動作を行うため、厳密な同期動作を行うために下記の点に留意 してください。

- 1. R8252とR6240の測定オートレンジ/出力オートレンジを両方ともOFFにして測定してください。
- 2.積分時間は10ms以上に設定してください。

機器1が、スタート 0 ストップ 200 機器2が、スタート 100 ストップ 250 。<br>と入力されている場合、出力される範囲は、

スタート 100 ストップ 2000

となります。

#### Excel上のデータをランダムスイープとして出力 この「ランダム」タブが選択されている時に「START」

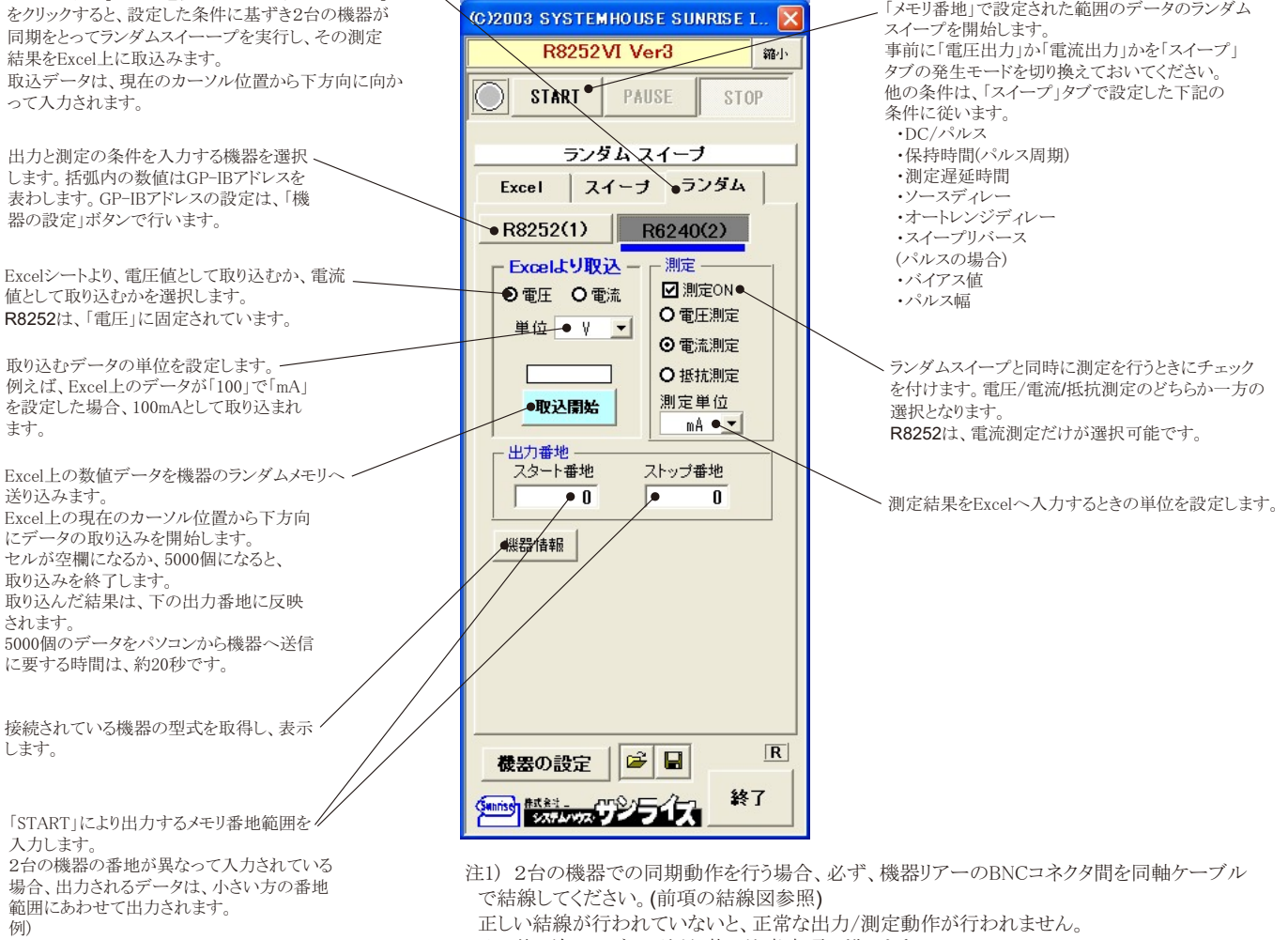

その他、前ページの下側記載の注意事項に準じます。

7/8

# R8252を被測定物に接続する

注)接続方法の詳細は、R8252に付属する取扱説明書を参照ください。

直流電圧測定・直流電流測定・抵抗測定・電荷測定の場合 (電圧出力を使用しない)

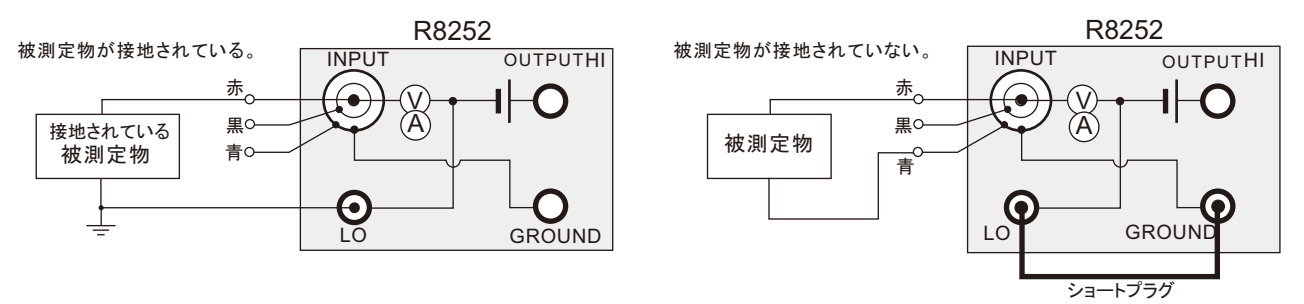

電圧印加による電流測定の場合 (電圧出力を使用する)

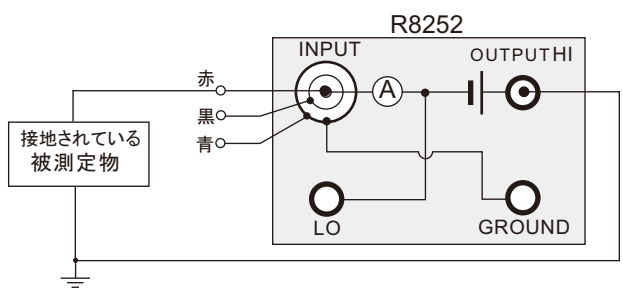

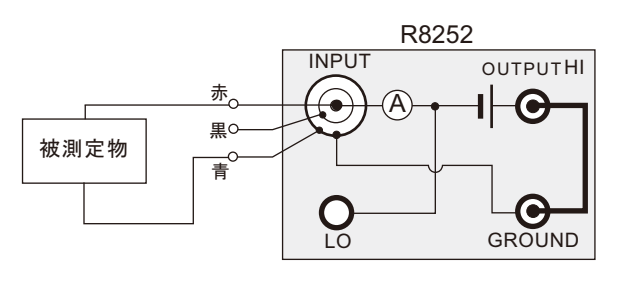

電圧出力モニタ測定

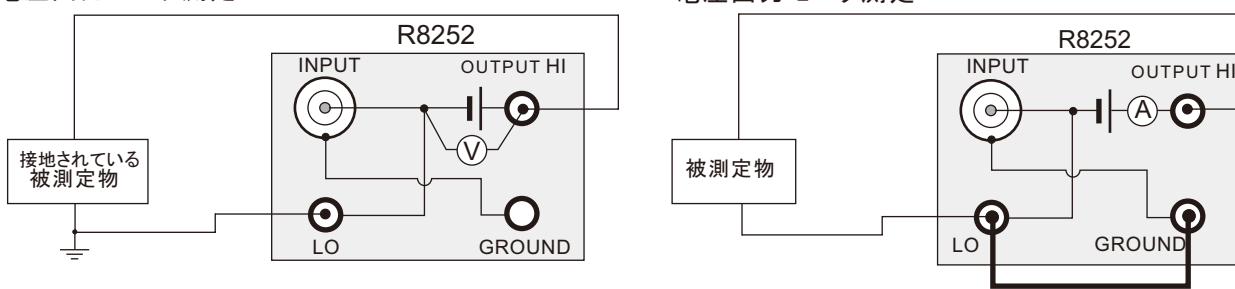